# **Guide to Resources and Services**

**HELP DESK: (970) 491‐1841 http://lib.colostate.edu** 

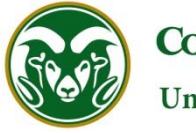

# **REGULAR BUILDING HOURS**

See Library Web page for special holiday, end of semester, and intersession hours.

Mon. – Thurs. 7 a.m. – midnight | Friday 7 a.m. – 10 p.m. | Saturday 9 a.m. – 10 p.m. | Sunday noon – midnight Study Cube is available 24/7 to CSU affiliates who swipe their CSU ID card when Library is closed.

# **RESEARCH ASSISTANCE**

- College Liaison Librarians provide one‐on‐one research consultations by appointment.
- Find your Librarian at <http://lib.colostate.edu/services/research>.
- Ask CSU Libraries <http://libanswers.colostate.edu>.

# **OFF‐CAMPUS ACCESS**

- Go through <http://secure.colostate.edu> and use your eID.
- 24/7 access to Web‐based library catalogs, databases, and full‐text resources (via Library home page).

# **BORROWING PRIVILEGES**

- Circulating books, government documents, bound journals, ebooks (CSU's 150,000+ academic titles and Poudre River Public Library's [PRPL] popular reading collection; sign up for public library card at CSU's Loan & Reserve for access to PRPL titles), and iPads and laptops (check with Loan & Reserve for rules) are checked out with CSU ID card.
- All users may renew materials on the Web, in person, or by phone.

# **ONLINE CATALOGS**

- **Library Catalog (Discovery)** http://discovery.library.colostate.edu **(Sage)** <http://catalog.library.colostate.edu/>
- **Regional Catalog** (Prospector), available via Discovery, Sage, or directly <http://www.coalliance.org/prospector/>
	- o Search several regional libraries at once. Request and borrow books unavailable at CSU.
	- o Pick‐up books at Loan/Reserve Desk at Morgan Library. Generally 2‐4 day turnaround time.

### **FIND ELECTRONIC RESOURCES & DATABASES** < http://lib.colostate.edu/databases/>

- Access 200+ periodical indexes, full‐text databases, and other resources through the library's Find Electronic Resources & Databases Web page.
- Use **FINDIT G CSU** to link to full-text articles or other available options (see back of page for more information).
- Browse 53,000+ electronic full text journals by title and subject <http://lib.colostate.edu/sfx/ejournals/>
- Cited reference searching via *Web of Science* (access from Find Electronic Resources & Databases page).

### **INTERLIBRARY LOAN** <http://lib.colostate.edu/ill/>

- Request any book or article unavailable in Colorado State University Libraries. Articles available in print at the libraries can also be requested through ILL. Print articles will be scanned and delivered electronically.
- Over 90% of articles requested are delivered within 3 working days. View articles using the WebView option.

### **COURSE RESERVE** <http://lib.colostate.edu/reserve/> FAQ: <https://lib.colostate.edu/reserve/shelf\_res\_faq>

- Why use course reserve? Required readings placed on reserve allow students timely, unencumbered access.
- Electronic Reserve allows 24/7 access to online reading throughout the semester. ER is our default reserve service.
- Instructor owned textbooks and library books may be placed on Shelf Reserve (located at Loan/Reserve Desk).

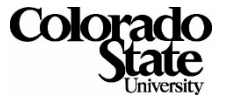

### **LIBRARY INSTRUCTION** <http://lib.colostate.edu/services/research/instruction>

- Tailored face to face library instruction and/or customized Research Guides for classes.
- Sessions can be held in the Library's Computer Classrooms which are equipped with workstations for demonstration and hands‐on instruction.
- Consultations on assignments that require students to conduct research and use information resources. Instructors are encouraged to combine library instruction with a research assignment.

### **ENDNOTE** <http://libguides.colostate.edu/endnote>

 EndNote, a bibliography management tool, is available for users in the Morgan Library on all desktop & laptop computers in the library.

#### **USING CSU'S JOURNAL COLLECTION: FindIt@CSU**

FindIt is your pathfinder to a number of services at the CSU Libraries:

- Link to the full-text of a journal article if CSU has a current subscription.
- Check whether CSU owns the journal or book.
- Automatically fill out the InterLibrary Loan form.

### **Two Ways to Use FindIt:**

- 1. **Databases:** The FindIt button appears next to citations within many library databases. Clicking on the **FINDITG CSU** button takes you to a menu that lists the options for that citation, including the full text of the article if CSU has a subscription.
- 2. **Journal Titles:** <http://lib.colostate.edu/sfx/ejournals/>

The Journal Titles form can be used to browse the Libraries' online journal collection, search for a specific journal title, or link directly to an article if a complete citation is available. To link directly to an article, provide the journal title or ISSN, date, volume, issue and start page. ISSN searching is the most accurate.

#### **FindIt@CSU and Google Scholar**

The FindIt button can be activated within Google Scholar to provide easy access to CSU's online subscriptions. Google searches across many disciplines and covers a wide variety of resources, including journal articles, theses, books, abstracts, and more. Although Google Scholar is aimed at the academic community, it uses a very broad definition of "scholarly literature." *It is important to realize that not everything in Google Scholar is peer reviewed.* 

### **Configuring Google Scholar to Display the FindIt@CSU Link**

The FindIt link will automatically display for users accessing Google Scholar from on campus, but off-campus users will have to configure Google Scholar to display the link. See <http://libguides.colostate.edu/googlescholar > for instructions on configuring Google Scholar.

#### Example of FindIt display within Google Scholar results:

[HTML] Social media: The new hybrid element of the promotion mix WG Mangold, DJ Faulds - Business horizons, 2009 - Elsevier The emergence of Internet-based social media has made it possible for one person to communicate with hundreds or even thousands of other people about products and the companies that provide them. Thus, the impact of consumer-to-consumer communications ... Cited by 1208 Related articles All 11 versions Web of Science: 142 Cite Save More

#### **HELP DESK (970‐491‐1841)**

The CSU Libraries Help Desk offers a single service point to help you with your research and technology needs. Obtain assistance with using: article databases and other research materials; off‐campus databases; Libraries' Web site; electronic reserve; applications on library computers (including printing); and more. Stop at this desk for referrals to subject librarians, locating books, reserving a presentation room, large‐format poster plotting/printing, and preliminary help with your computer.

**IHTMLI** from sciencedirect.com FindIt@CSU